## **SecuTix Audience Management (SAM)**

"Quel chiffre d'affaire a été généré par la dernière campagne marketing ?"

Don, le directeur marketing, pose cette question à Elena, la spécialiste des communications digitales de l'institution, qui lui répond immédiatement: **780 €.** 

Elena lui transmet en plus un rapport détaillé de la campagne comportant, en plus du chiffre d'affaire, le taux d'ouverture, le taux de clics, le nombre de ventes associées, ainsi qu'un second rapport extrait de Google Analytics présentant le trafic généré par cette même campagne.

Elena a pu avoir toutes ces informations car elle a réalisé sa campagne dans SAM. Les emails qui ont été envoyés dans le cadre de cette campagne contenaient des liens qui sont tous traqués automatiquement. Ainsi, chaque ouverture, clic et achat à la suite de cet email sont capturés par SecuTix afin de venir compléter les données de résultat de la campagne marketing. Des fonctions très utiles pour Elena et Don qui peuvent ainsi comprendre et améliorer leurs actions marketing en ayant toujours un œil sur les métriques clés de leurs campagnes.

Voici une liste des différentes fonctions que vous retrouverez dans SAM.

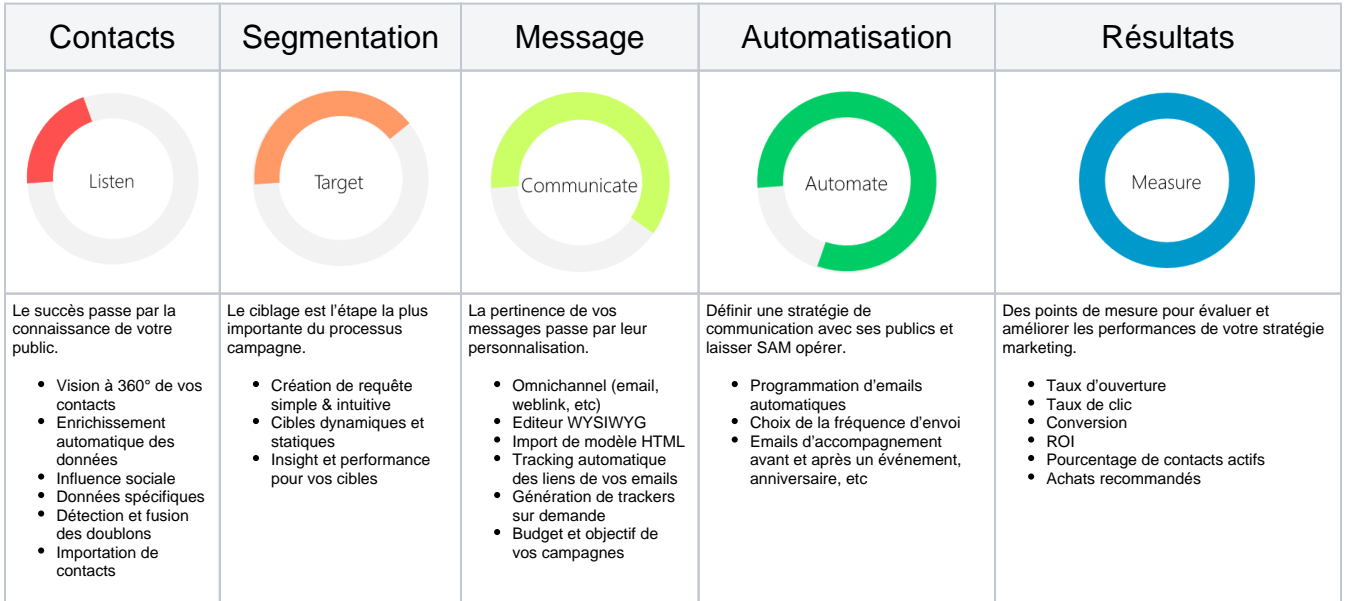

## Comment faire

- [Comment créer une campagne?](https://confluence.secutix.com/pages/viewpage.action?pageId=1146960)
- [Comment créer une campagne récurrente?](https://confluence.secutix.com/pages/viewpage.action?pageId=1736827)
- [Comment créer une cible?](https://confluence.secutix.com/pages/viewpage.action?pageId=1736829)
- [Comment utilisez le SecuTix Query Engine?](https://confluence.secutix.com/pages/viewpage.action?pageId=3342356)
- [Comment créer un modèle de d'email?](https://confluence.secutix.com/pages/viewpage.action?pageId=1736832)
- [Comment utiliser l'url builder ?](https://confluence.secutix.com/pages/viewpage.action?pageId=2916406)